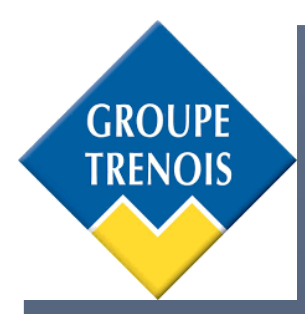

 $\begin{array}{c} \hline \end{array}$ 

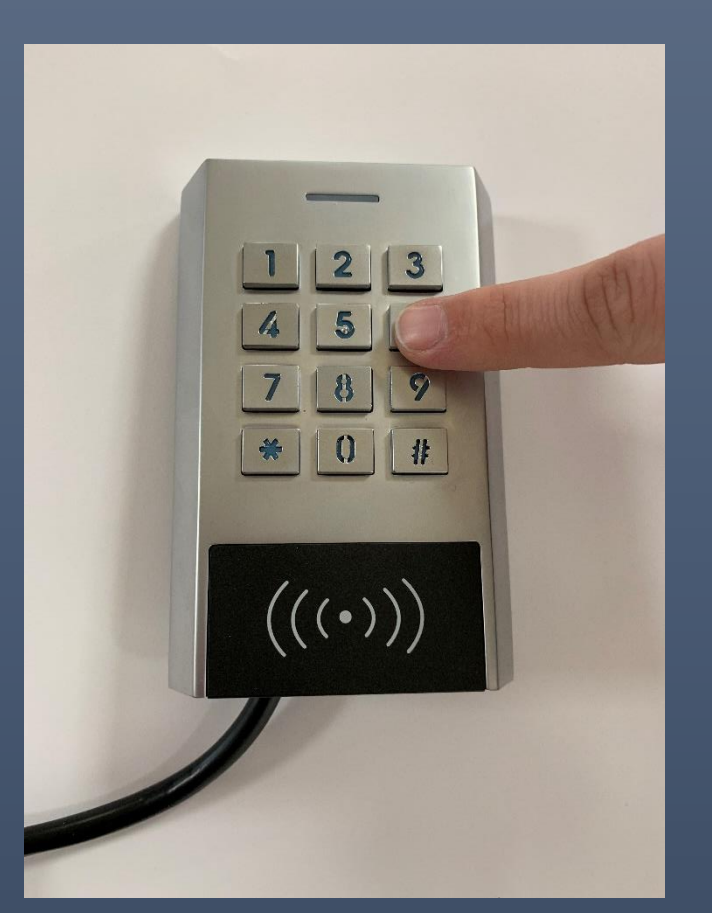

# Notice complète XK1-2R

CLAVIER A CODES + LECTEUR DE BADGES EFF EFF CELLULE TECHNIQUE

# Table des matières

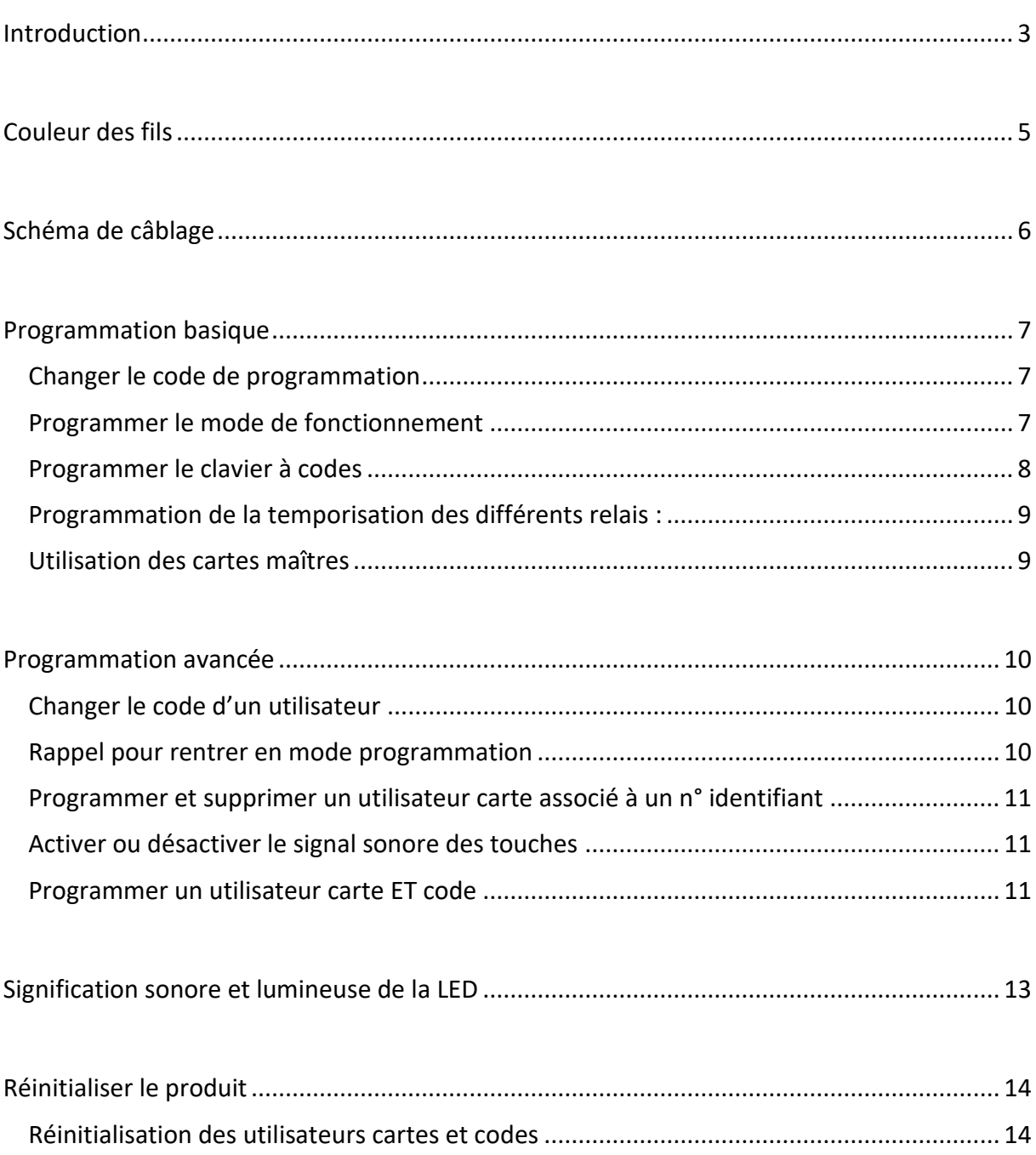

#### Introduction

Ce contrôle d'accès intègre deux types de contrôle : clavier à codes ainsi qu'un lecteur de badges.

Il supporte jusqu'à 1 100 utilisateurs dans de multiples combinaisons (carte, code, carte + code).

Le lecteur lit les badges de fréquence 125KHZ.

Les deux relais présents peuvent agir en mode pulsion ou en mode à bascule (c'est-à-dire pour garder une porte ouverte, activer/désactiver une alarme)

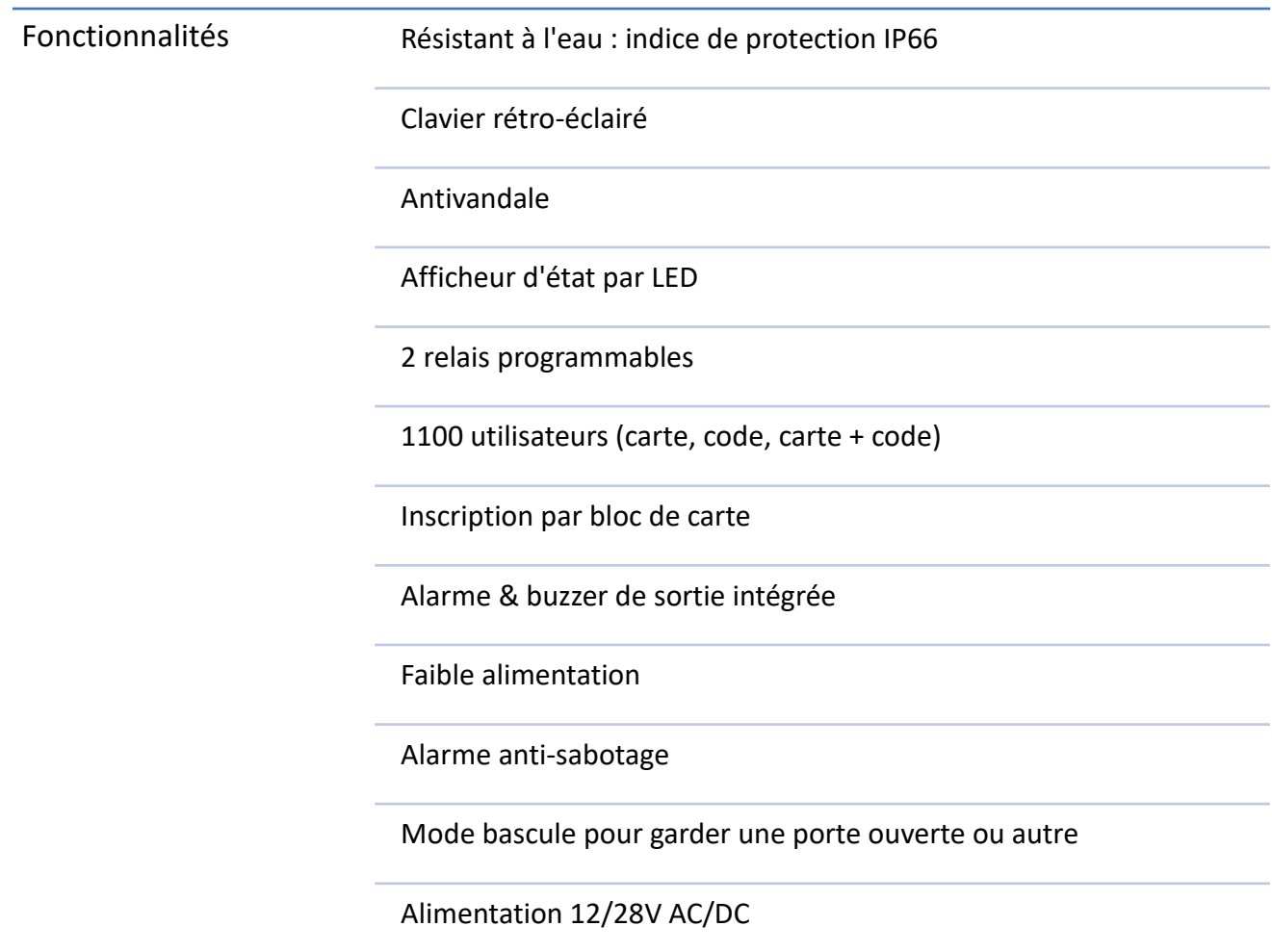

Caractéristiques Capacité maximale : 1 100 utilisateurs Zone 1 : 1 000 Zone 2 : 100

> Tension : 12-28V AC/DC Courant au repos : 55 mA Courant d'appel : 80mA

Relais : 2 disponibles NO ou NF + NO ou NF Temps maxi : 0 - 99s (5s par défaut) Pouvoir de coupure de 3A maximum

Environnement : IP 66

Température supportée : -40°C ~ +60°C

Physique : boîtier en alliage de zinc Dimension : L 114.5 x l 75 x P 22mm

# Couleur des fils

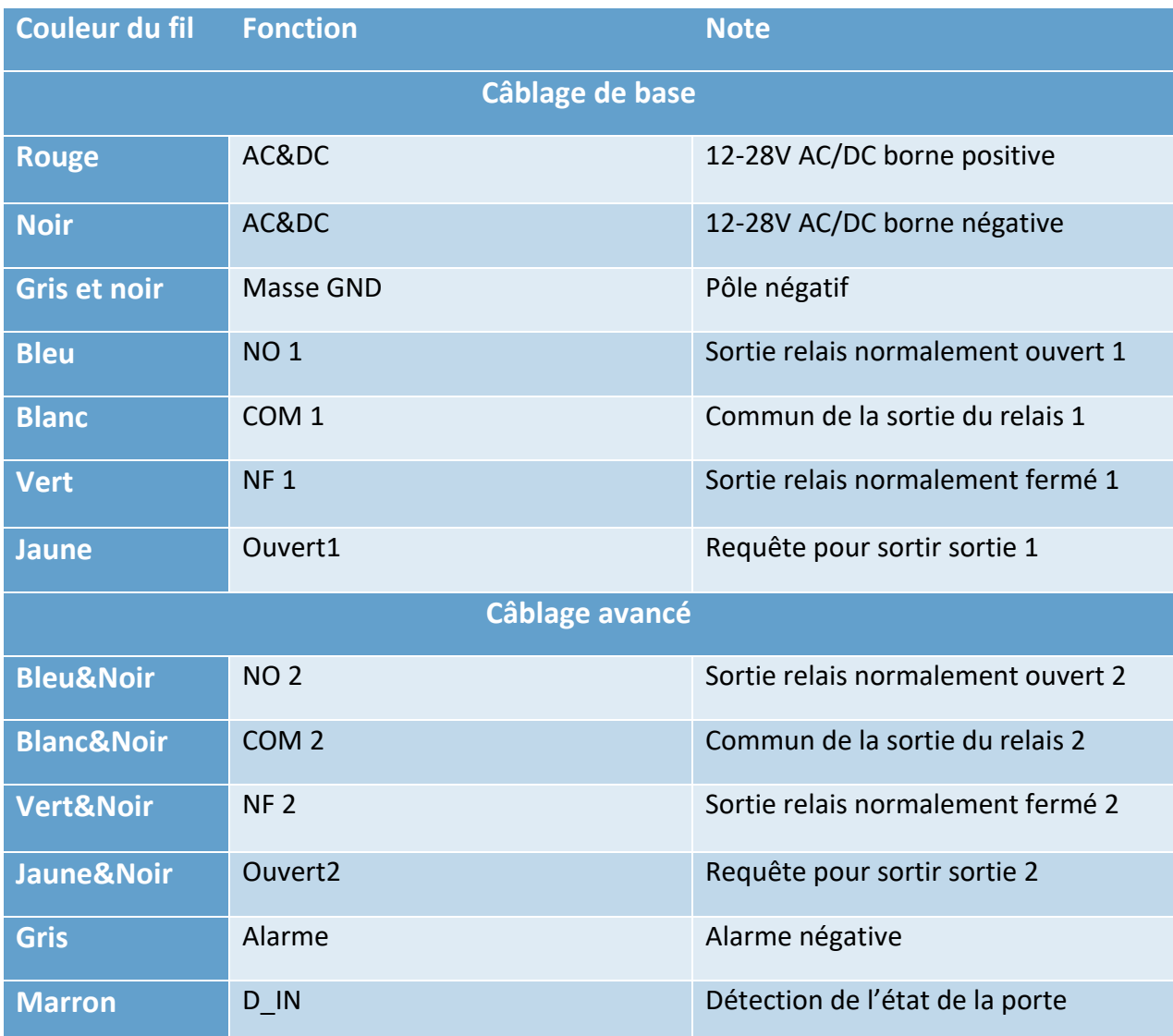

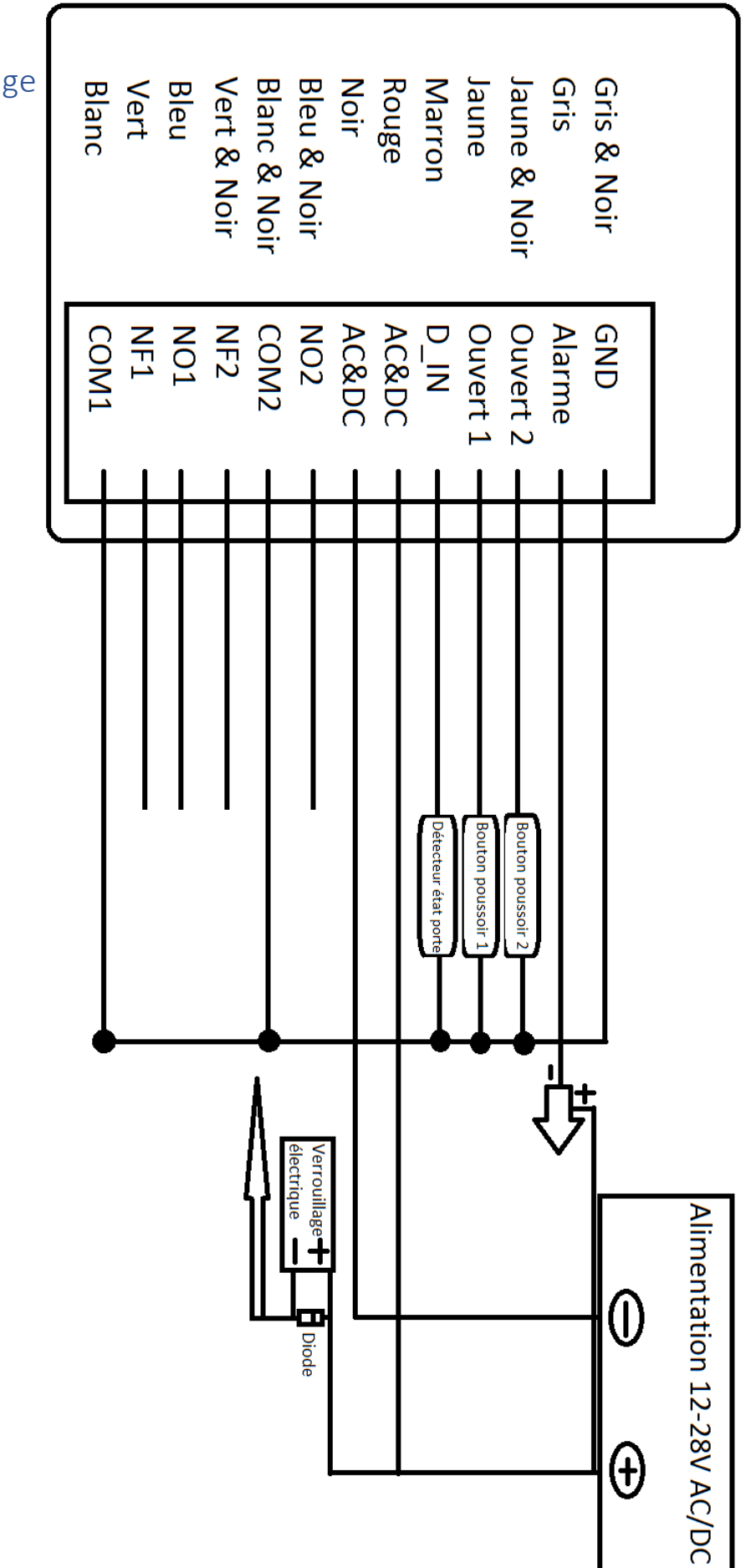

Schéma de câblage

### Programmation basique

#### Changer le code de programmation

#### Par défaut le code maître est : 666 666

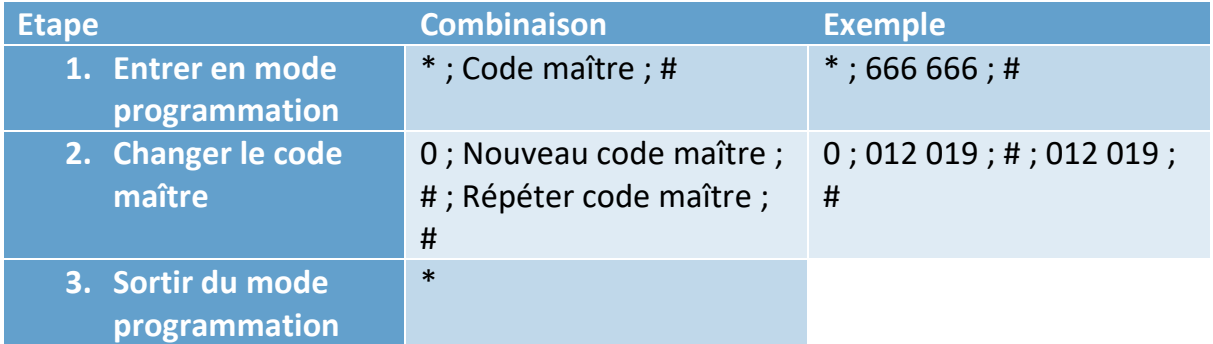

#### Programmer le mode de fonctionnement

Deux modes de fonctionnement sont disponibles :

- Carte ou code (par défaut). L'utilisateur devra présenter soit une carte valide soit composer un code valide pour déverrouiller la porte.
- Carte ET code. L'utilisateur devra présenter une carte valide ET de composer un code valide afin de déverrouiller la porte.

Pour choisir le mode de fonctionnement : suivre les étapes ci-dessous.

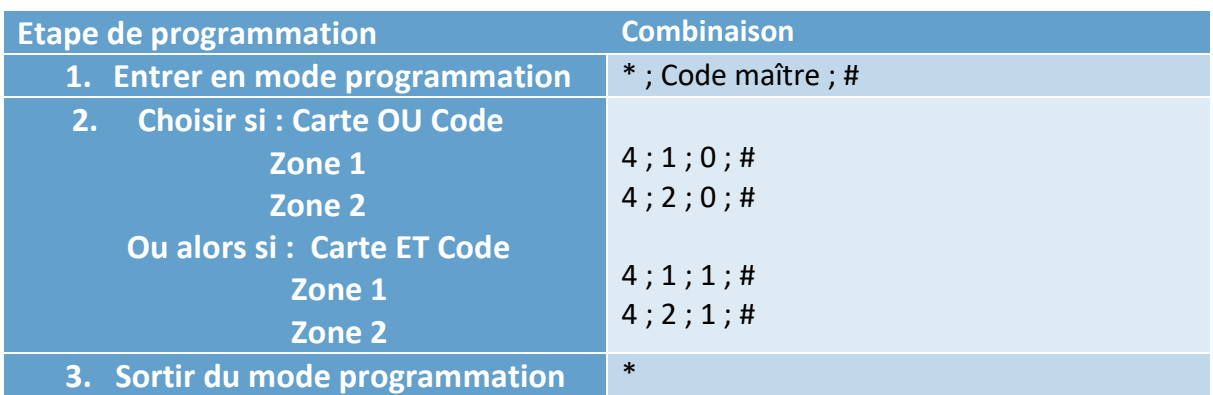

# Programmer le clavier à codes

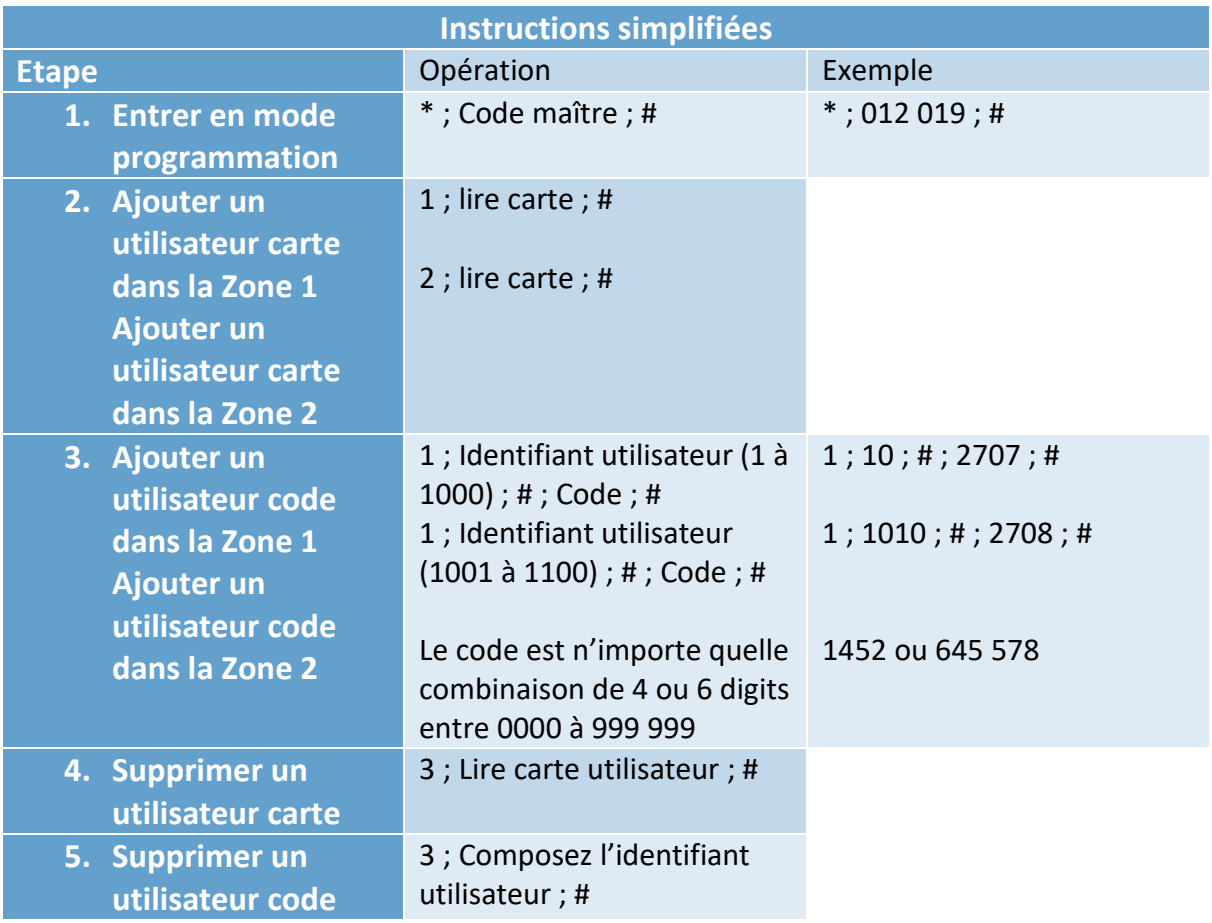

Programmation de la temporisation des différents relais :

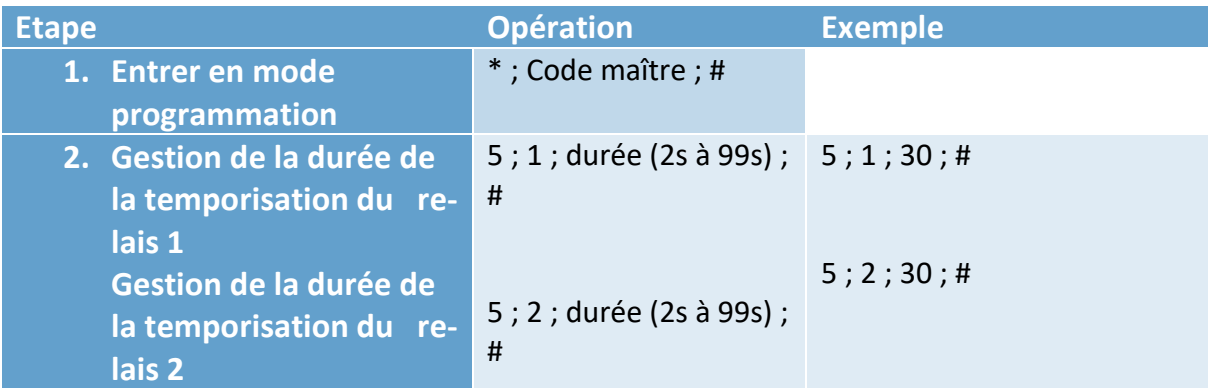

#### Utilisation des cartes maîtres

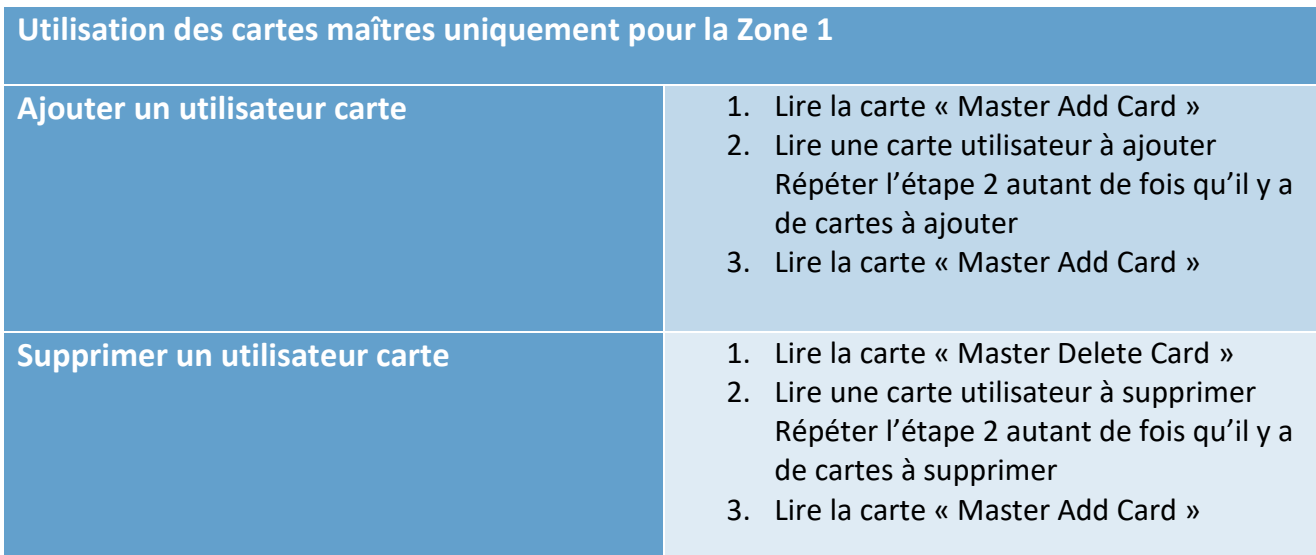

# Programmation avancée

#### Changer le code d'un utilisateur

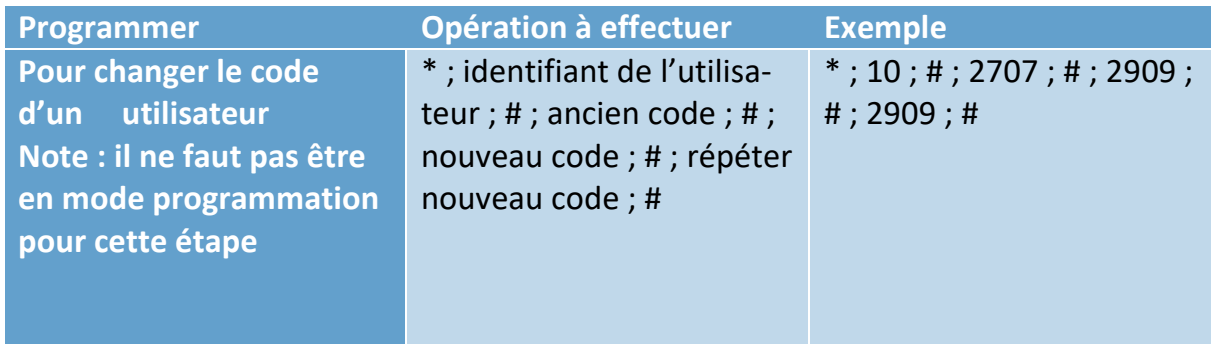

Pour toutes les étapes suivantes, vous devez rentrer en mode programmation au préalable.

#### Rappel pour rentrer en mode programmation

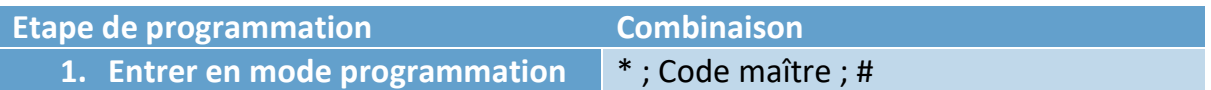

# Programmer et supprimer un utilisateur carte associé à un n° identifiant

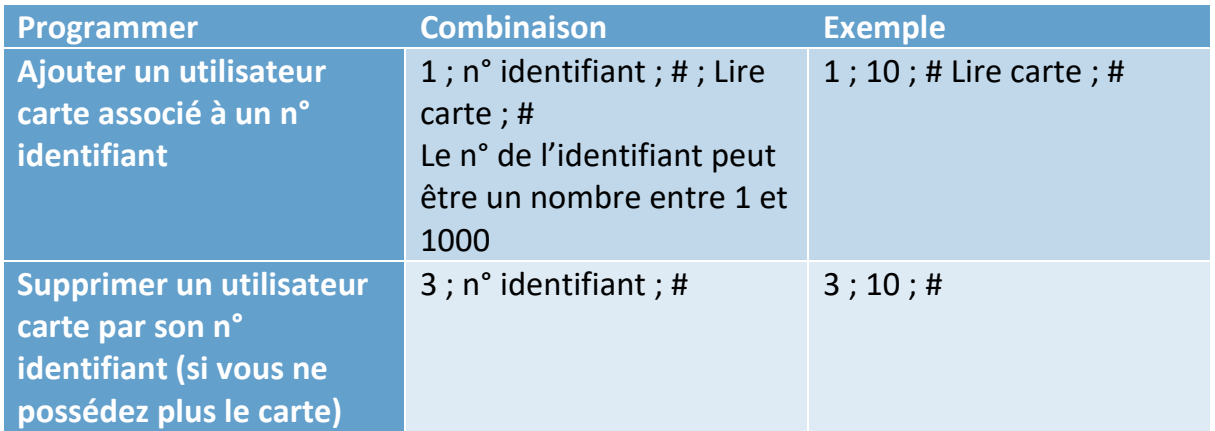

#### Activer ou désactiver le signal sonore des touches

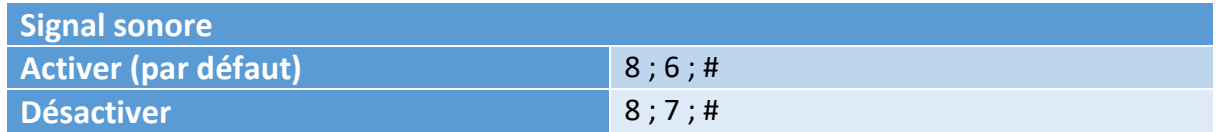

#### Programmer un utilisateur carte ET code

#### Pour choisir le mode programmation Carte et Code :

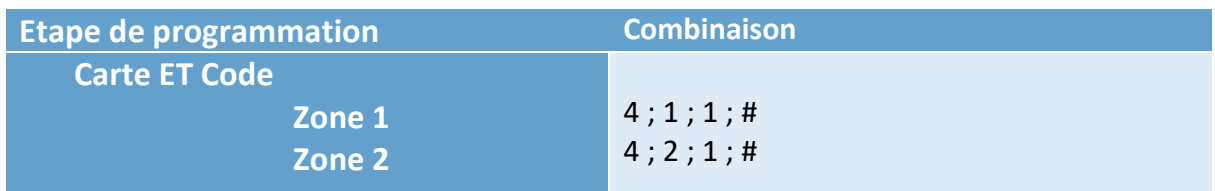

Pour ajouter une carte et un code à un utilisateur :

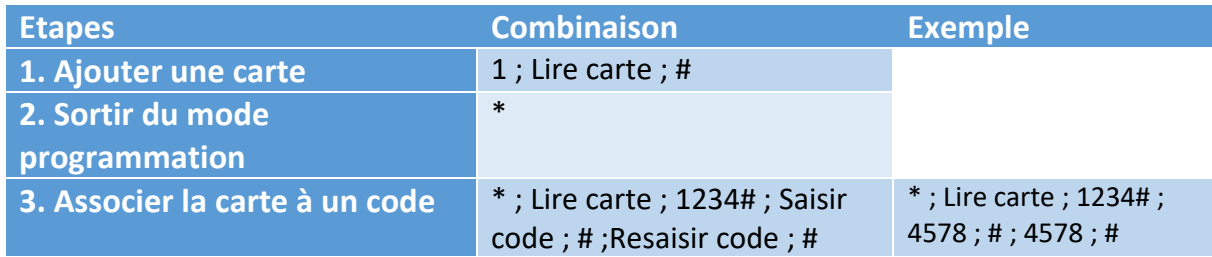

Pour supprimer une carte liée à un code d'un utilisateur :

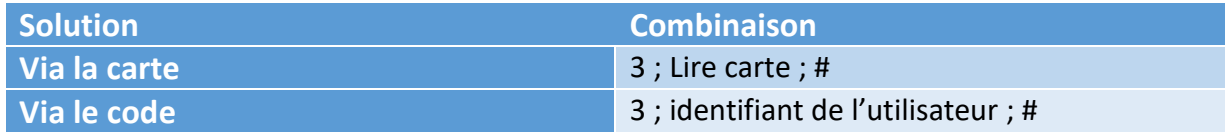

# Signification sonore et lumineuse de la LED

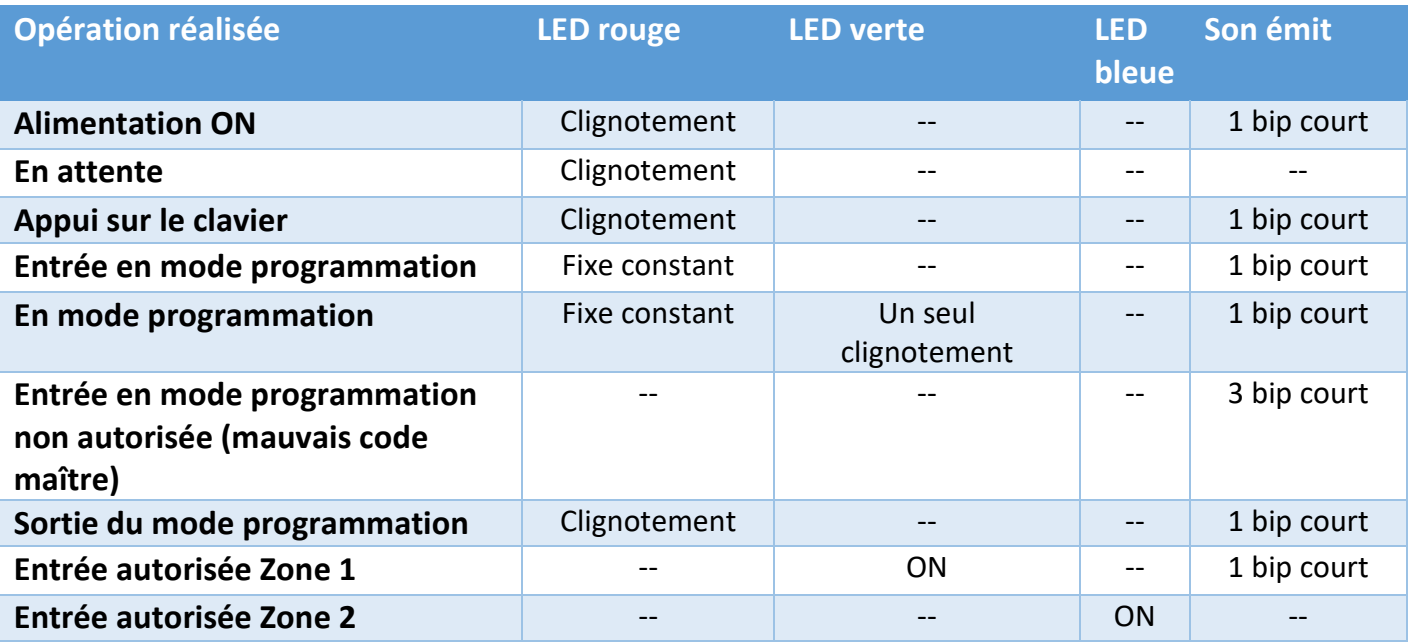

# Réinitialiser le produit

#### Réinitialisation des utilisateurs cartes et codes

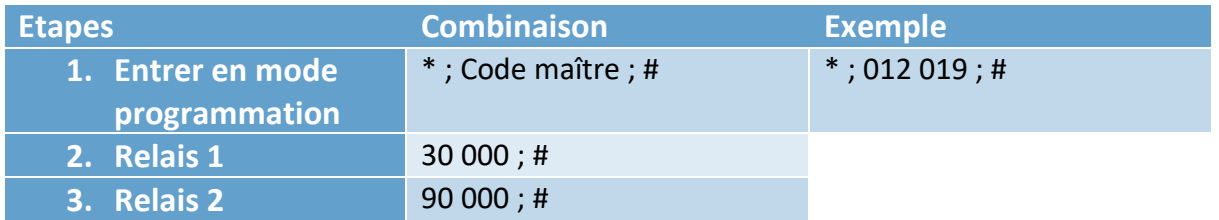

#### Réinitialisation du code maître

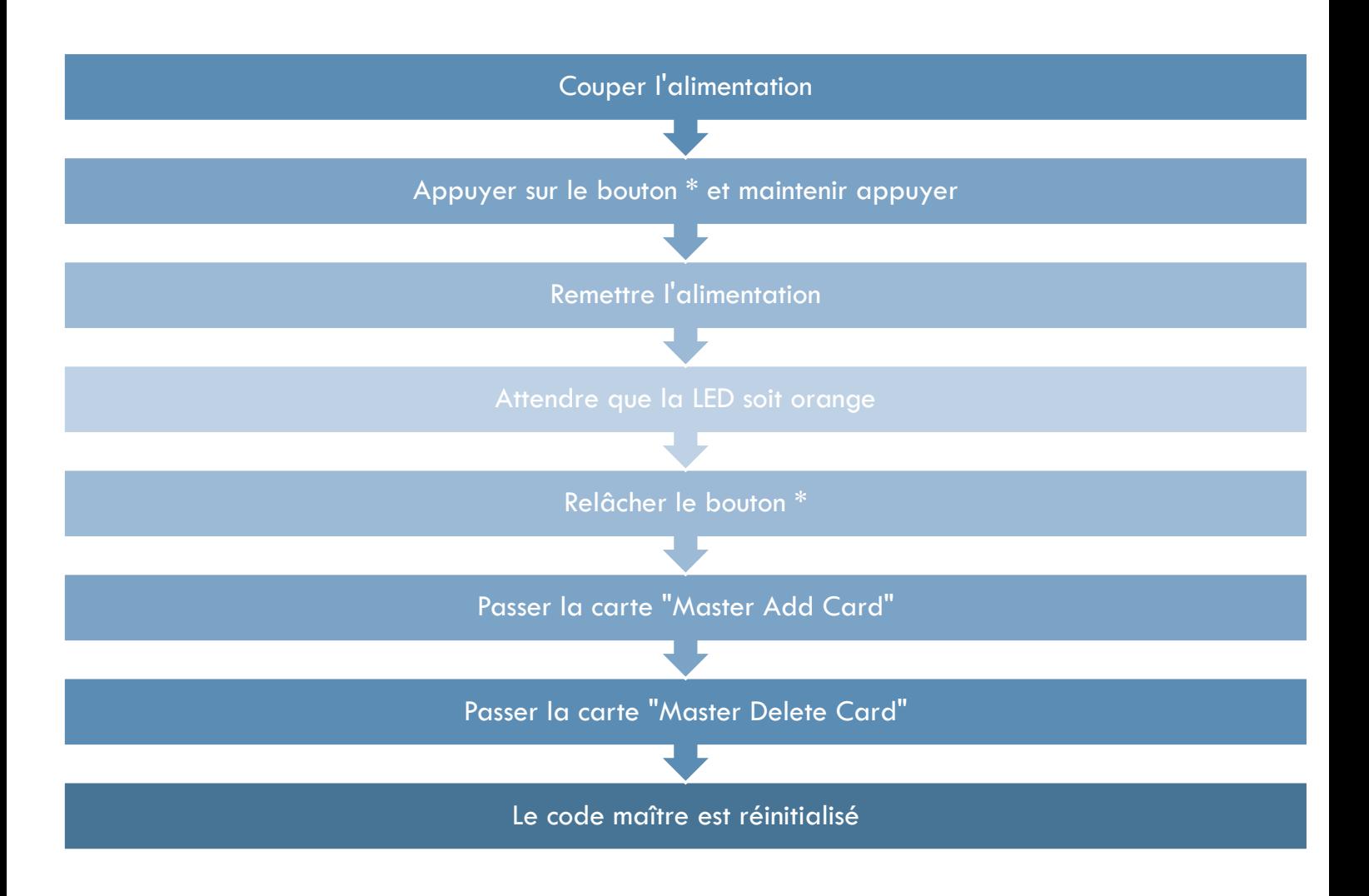